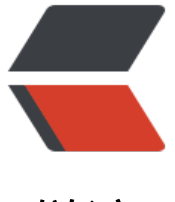

链滴

# python+selenium [系列](https://ld246.com) ---03 第一个自动 化脚本

作者: hzylyh

- 原文链接:https://ld246.com/article/1554209309328
- 来源网站: [链滴](https://ld246.com/member/hzylyh)
- 许可协议:[署名-相同方式共享 4.0 国际 \(CC BY-SA 4.0\)](https://ld246.com/article/1554209309328)

## **前言**

经过上面两篇的讲解,环境应该已经装好了,下面终于要开始最激动人心的码代码的环节,这个系列 的就是由简入繁,慢慢搭建起来一个UI自动化的环境,这边还属于"简"的部分,如果有python基 ,相信这篇看起来没啥难度,如果没有基础,基本代码也是会做注释的,问题应该也不大。

## **编辑器的选择**

### **说明**

市面上编辑器太多了,用基本都能用,就是用记事本也可以,但是一款好的编辑器,能大大提升编写 率,这里还是比较推荐pycharm的,用的几款里面,这个还是排得上号的,其他的,诸如: eclipse, a om, vs code装上插件, 也没问题, 不过这个系列还是以pycharm作为IDE, 明白原理就好, 换成其 的也没啥问题。

当然,这个IDE的专业版是收费的,社区版当然已经能满足日常大部分需要了,如果想用专业版,百 一下你就知道,我这里当然支持大家选择正版,支持正版。

### **IDE安装**

这里就给个下载地址,安装过程就不说了,下一步即可,如果有问题,可以留言。

下载地址: https://www.jetbrains.com/pycharm/

#### **一些使用说明**

#### 1. 建议打[开toolbar](https://www.jetbrains.com/pycharm/)

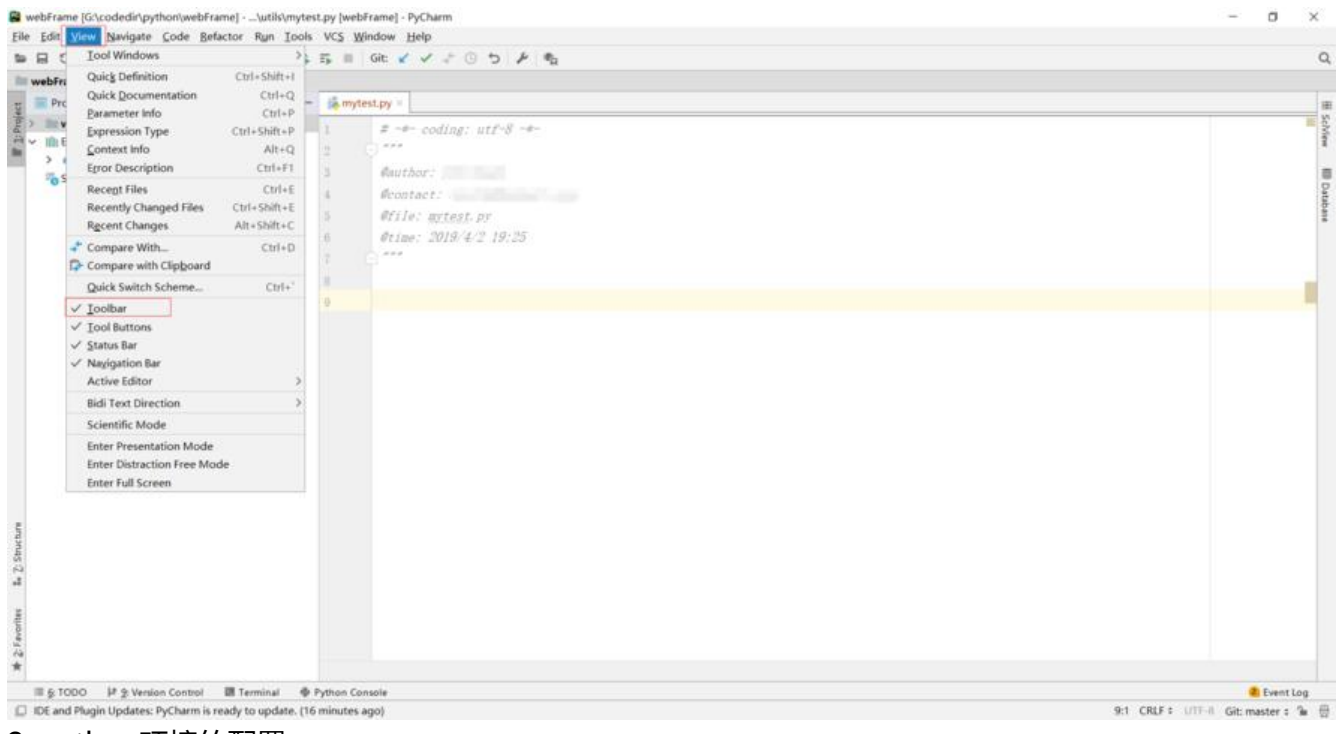

#### 2. python环境的配置

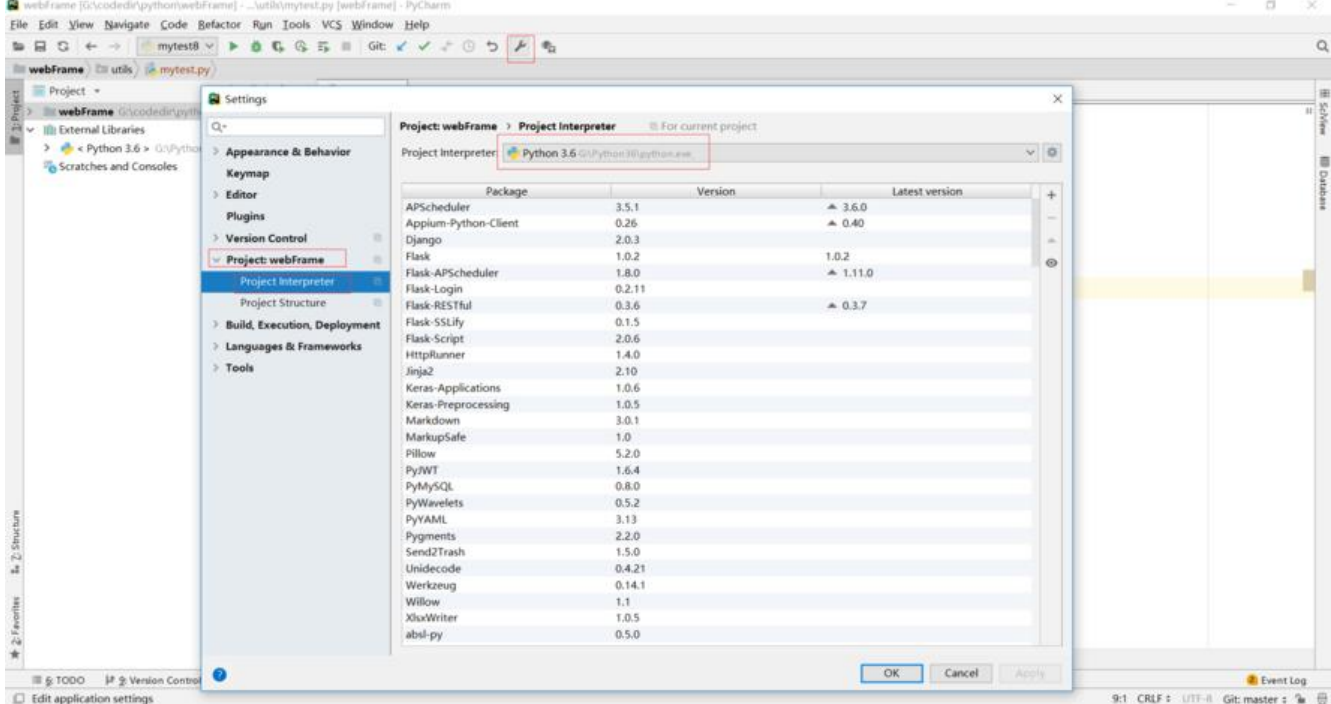

### 如果你这个地方是空的,后面有个小齿轮一样的按钮,点击之后,选择Add,如下图:

| Settings                                  | Project: webFrame > Project Interpreter                 | <sup>Ill</sup> For current project |                | ×                   |
|-------------------------------------------|---------------------------------------------------------|------------------------------------|----------------|---------------------|
| $Q -$                                     |                                                         |                                    |                |                     |
| > Appearance & Behavior<br>Keymap         | Project Interpreter: P Python 3.6 GAPython36\python.exe |                                    |                | Add<br>$\checkmark$ |
|                                           |                                                         |                                    |                | Show All            |
| > Editor                                  | Package                                                 | Version                            | Latest version | $+$                 |
| Plugins                                   | APScheduler                                             | 3.5.1                              | 4.3.6.0        | m.                  |
|                                           | Appium-Python-Client                                    | 0.26                               | 40.40          |                     |
| > Version Control<br>m                    | Django                                                  | 2.0.3                              | $-2.2$         | a.                  |
| $\vee$ Project: webFrame<br>$\Rightarrow$ | Flask                                                   | 1.0.2                              | 1.0.2          | $\odot$             |
| Project Interpreter<br>n                  | Flask-APScheduler                                       | 1.8.0                              | $-1.11.0$      |                     |
|                                           | Flask-Login                                             | 0.2.11                             | $A$ 0.4.1      |                     |
| Project Structure<br>近                    | Flask-RESTful                                           | 0.3.6                              | .0.3.7         |                     |
| > Build, Execution, Deployment            | Flask-SSLify                                            | 0.1.5                              | 0.1.5          |                     |
| > Languages & Frameworks                  | Flask-Script                                            | 2.0.6                              | 2.0.6          |                     |
| $\geq$ Tools                              | HttpRunner                                              | 1.4.0                              | 42.0.6         |                     |
|                                           | Jinja2                                                  | 2.10                               | 2.10           |                     |
|                                           | Keras-Applications                                      | 1.0.6                              | 4.0.7          |                     |
|                                           | Keras-Preprocessing                                     | 1.0.5                              | $-1.0.9$       |                     |
|                                           | Markdown                                                | 3.0.1                              | A.3.1          |                     |
|                                           | MarkupSafe                                              | 1.0                                | $-1.1.1$       |                     |
|                                           | Pillow                                                  | 5.2.0                              | 46.0.0         |                     |
|                                           | PyJWT                                                   | 1.6.4                              | $-1.7.1$       |                     |
|                                           | PyMySQL                                                 | 0.8.0                              | $-0.9.3$       |                     |
|                                           | PyWavelets                                              | 0.5.2                              | $-1.0.2$       |                     |
|                                           | PyYAML                                                  | 3.13                               | $-5.1$         |                     |
|                                           | Pygments                                                | 2.2.0                              | $A$ 2.3.1      |                     |
|                                           | Send2Trash                                              | 1.5.0                              | 1.5.0          |                     |
|                                           | Unidecode                                               | 0.4.21                             | $-1.0.23$      |                     |
|                                           | Werkzeug                                                | 0.14.1                             | $-0.15.1$      |                     |
|                                           | Willow                                                  | 1.1                                | 1.1            |                     |
|                                           | XlsxWriter                                              | 1.0.5                              | 4.1.5          |                     |
|                                           | absl-py                                                 | 0.5.0                              | 40.7.1         |                     |
| Ø                                         |                                                         |                                    | OK<br>Cancel   | [ Apply ]           |

之后会出现如下页面

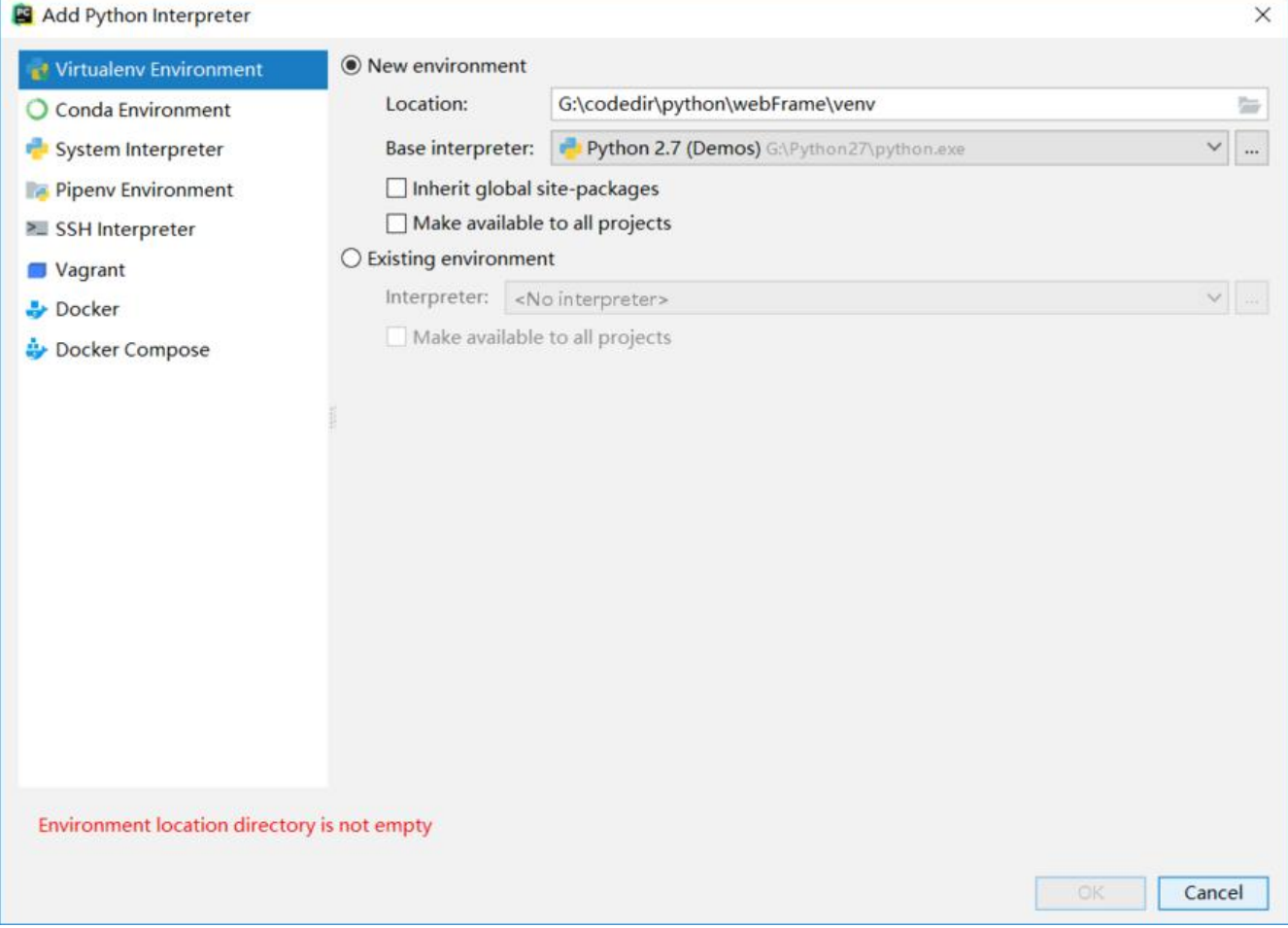

这个页面为啥没标红框,因为这个纯属看个人喜好了,如果想环境之间隔离,就选默认的"New envi onment",这个会自动创建个虚拟环境,跟本地的python环境是隔离的。左边还有很多选项可以选 , 有兴趣的可以百度看下, 其实看名字也差不多能知道个大概了。由于我没有这方面需要, 我的选择 下图:

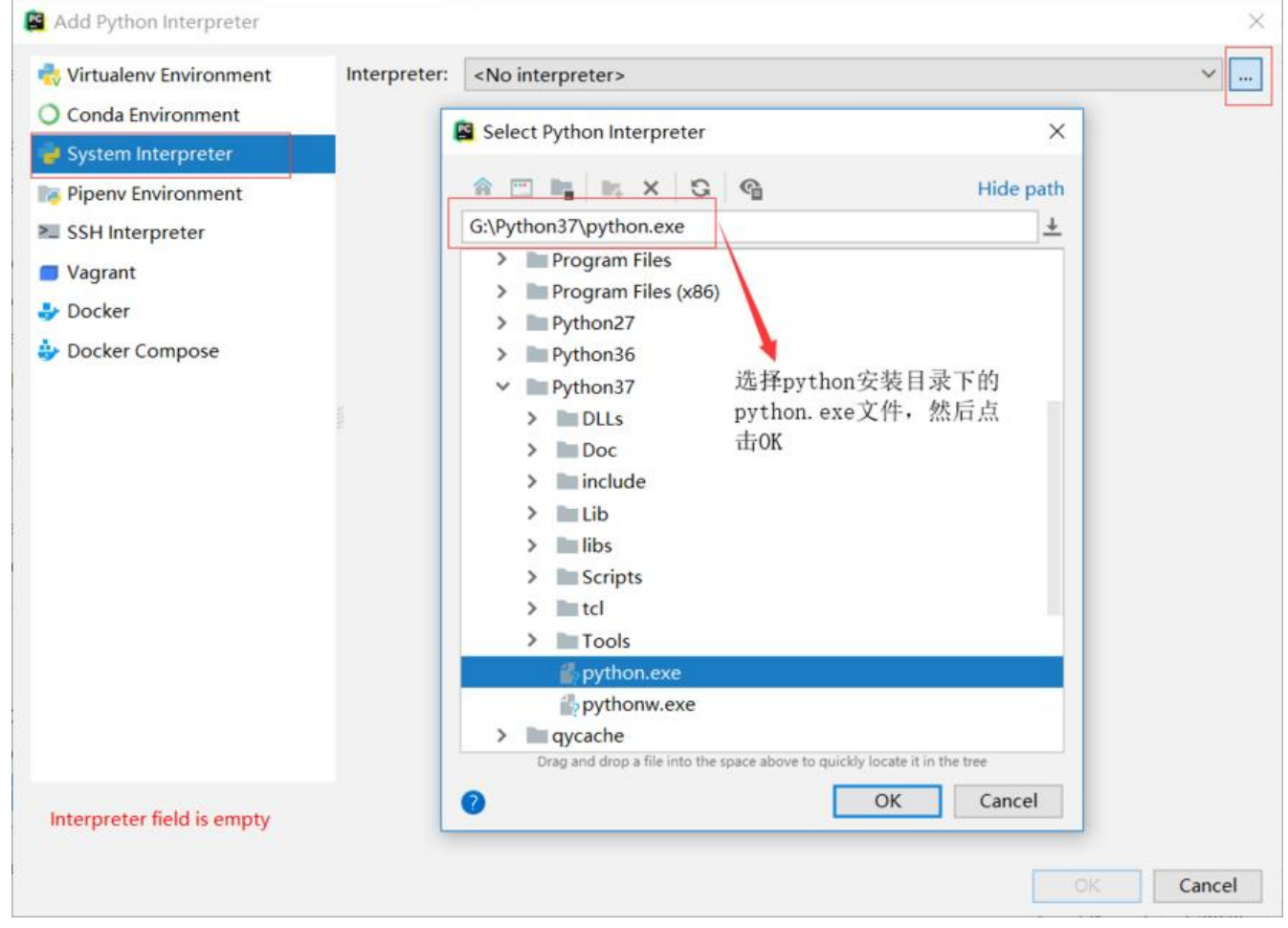

#### 然后确定即可,然后可以看到下图:

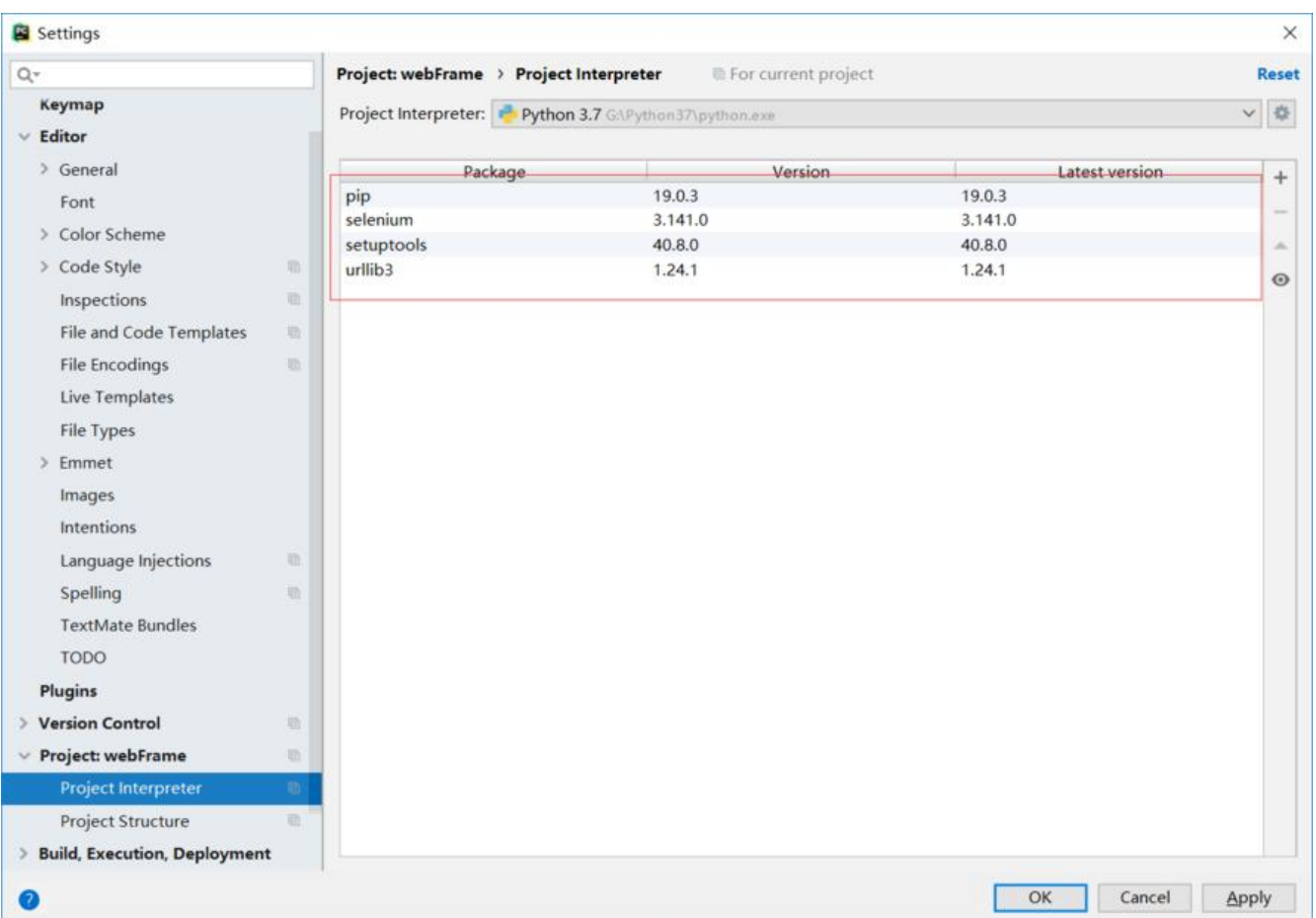

这个红框标识出来的就是当前python环境对应的第三方库的安装情况,pip,setuptools是自带的, 回我们装了selenium, urllib3是selenium的依赖, 这里都显示了。然后点击右下角的OK

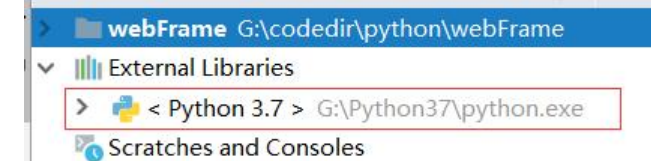

然后你会发现这边变成了python3.7,这就ok了,如果你本地有多个版本的python,都可以按照上 步骤添加,必要的时候随意切换。

#### 3. 设置模板

这个是干嘛用的了,有时候你会发现,看的一些源码,每个文件之前会标注一些信息,比如,作者, 件名,创建时间,修改时间等,这个模板的作用就是让你在创建文件的时候,这些信息自动填写,不 每次都输入了。

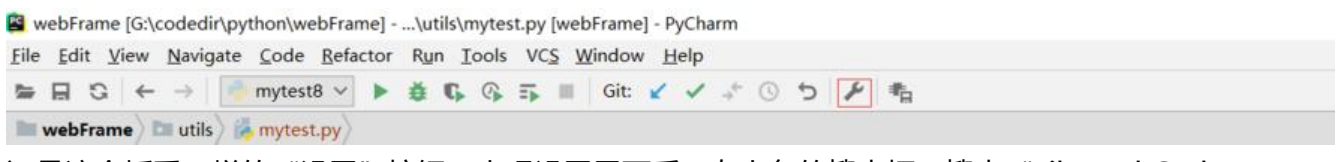

还是这个扳手一样的"设置"按钮,出现设置界面后,左上角的搜索框,搜索"File and Code Temp ate"

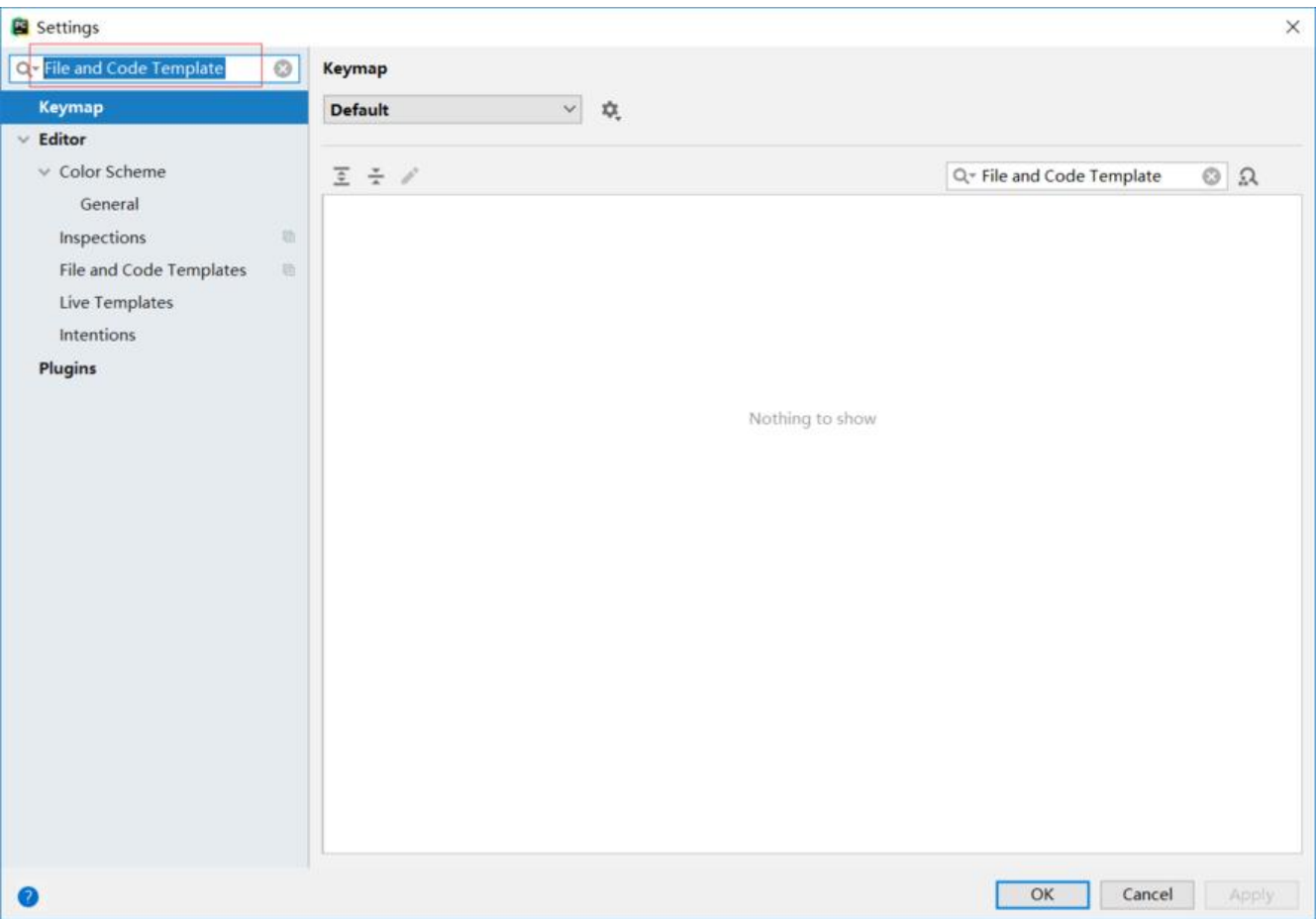

田士我们只需要python的又仵模板,所以设置python script即可,如果有其他需要,也可以设置其 格式的文件模板。照着下面这张图配置即可:

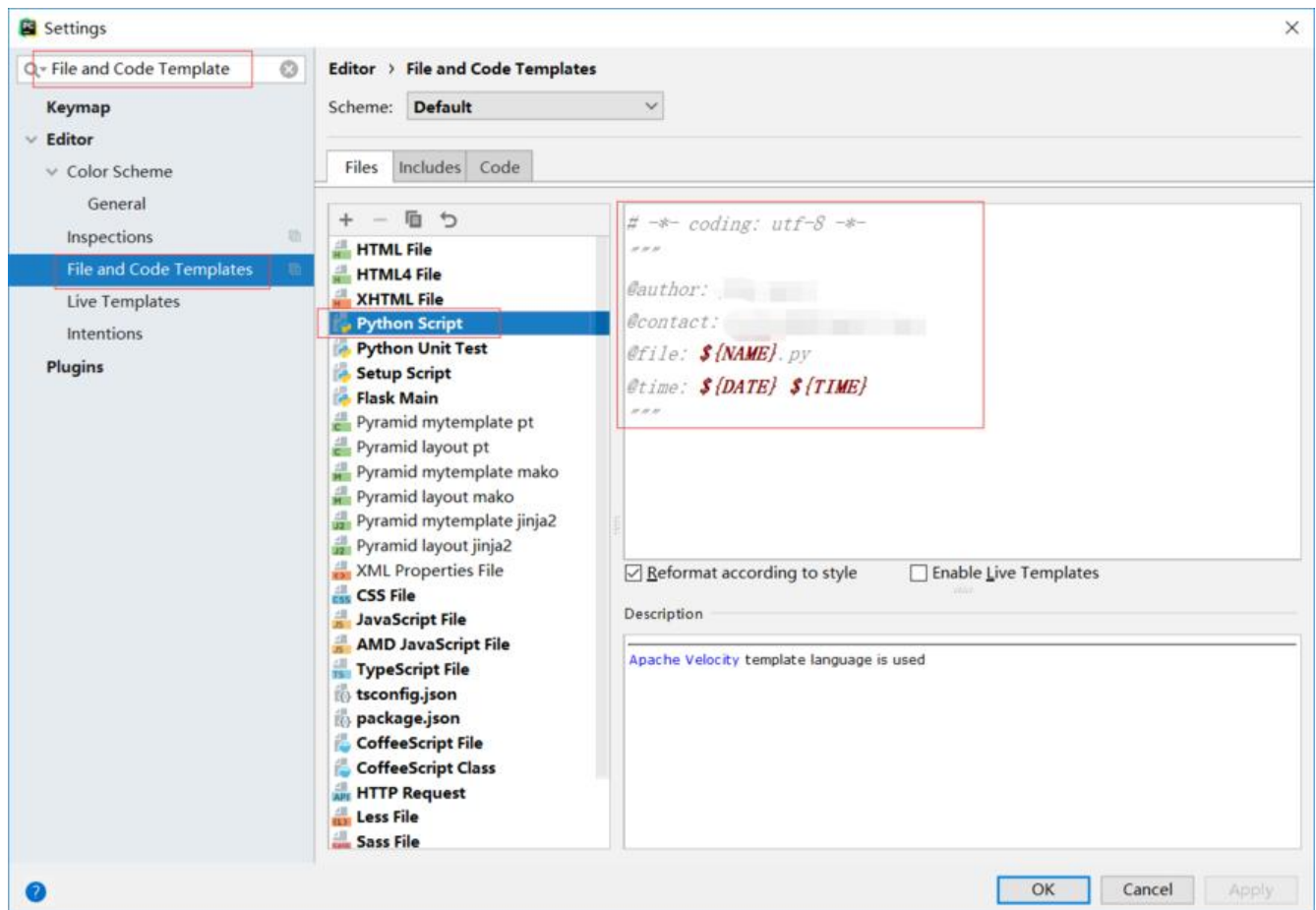

最后记得点OK,然后之后再创建python文件的时候,会发现文件自动带上了设置的这些信息。

## **第一个自动化脚本**

上面铺垫了那么多,终于到正题了,让我们开心的码代码吧。

# -\*- coding: utf-8 -\*-

from selenium import webdriver

driver = webdriver.Chrome() driver.get("http://www.baidu.com") driver.find\_element\_by\_id("kw").send\_keys("第一个脚本") driver.find element by  $id("su")$ .click() driver.quit()

开开心心的打完代码,右键空白处,点击"Run xxx",看我胜利的微笑,然后发现控制台报错了。

Traceback (most recent call last): File "G:\Python37\lib\site-packages\selenium\webdriver\common\service.py", line 76, in star

 stdin=PIPE) File "G:\Python37\lib\subprocess.py", line 775, in \_\_init restore signals, start new session)

 File "G:\Python37\lib\subprocess.py", line 1178, in \_execute\_child startupinfo) FileNotFoundError: [WinError 2] 系统找不到指定的文件。

During handling of the above exception, another exception occurred:

Traceback (most recent call last):

File "G:/codedir/python/webFrame/utils/mytest.py", line 11, in <module> driver = webdriver.Chrome()

File "G:\Python37\lib\site-packages\selenium\webdriver\chrome\webdriver.py", line 73, in nit

self.service.start()

File "G:\Python37\lib\site-packages\selenium\webdriver\common\service.py", line 83, in star

 os.path.basename(self.path), self.start\_error\_message) selenium.common.exceptions.WebDriverException: Message: 'chromedriver' executable needs to be in PATH. Please see https://sites.google.com/a/chromium.org/chromedriver/home

有经验的朋友一眼就能发现,由于我们代码写的"webdriver.Chrome()", 且没有指定路径, 程序 会去环境变量中找对应的目录中去找chromedriver, 然后发现没有chromedriver, 就报错了, 有的 友又问了,chromedriver是啥,嗯, 这个问题百度下吧,简单来说就是一个驱动,让我们的程序能 过它来操作浏览器,对应的还有火狐的,ie的driver文件。

既然知道问题所在,那我们去下载个chromedriver就行了,国外官网可能由于某些原因上不去,那 们就找国内的,下面给个下载地址。http://npm.taobao.org/mirrors/chromedriver/

进到这个里面,可能看的一脸懵逼,这么多,我下载哪个?

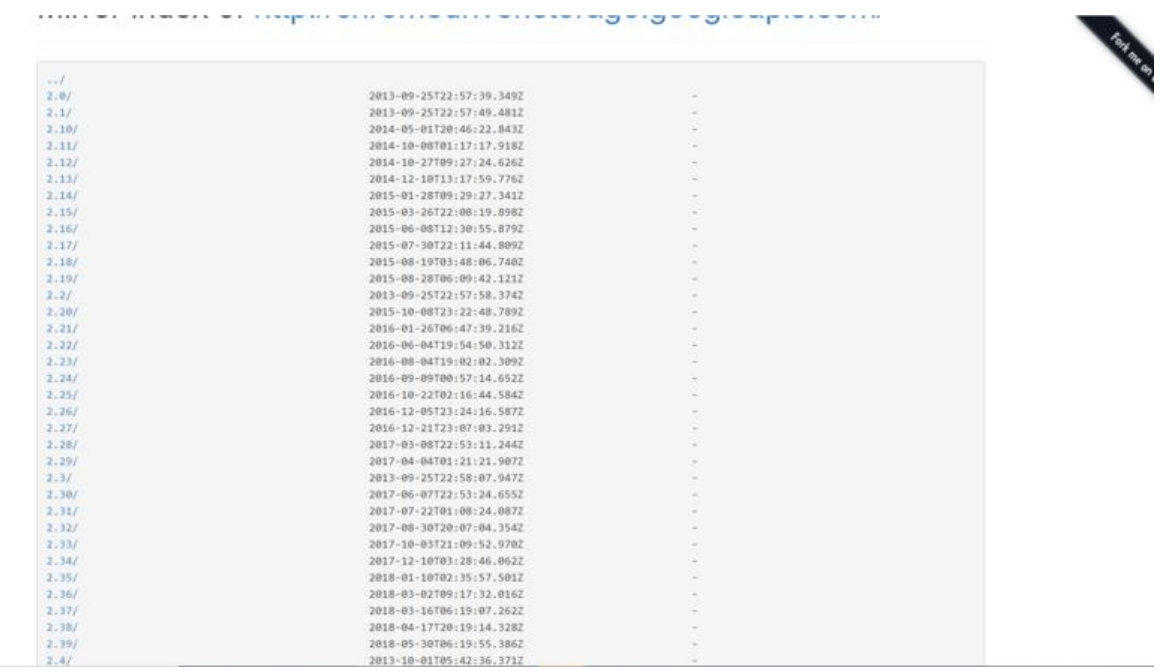

别急,我们先随便点进去一个

#### Mirror index of http://chromedriver.storage.googleapis.com/2.10/

../<br>chromedriver\_linux32.zip<br>chromedriver\_linux64.zip<br>chromedriver\_mac32.zip chromedriver\_win32.zip<br>|notes.txt

2014-05-01720:46:22.8437 2014-05-01T22:40:58.6972 2014-05-01T22:59:28.2422 2014-05-01720:46:23.9902

2439424(2,3398) 2301884(2.2MB)<br>4116418(3.93MB) 2843903(2.71MB) 4055(3.96kB)

**Edstein Charles** 

Copyright @ cripm | Home

#### 你会发现每个里面都会有个notes.txt文件, 让我们打开这个看看

 $\underbrace{\hbox{Chromeliriver v2. 10}}_{\hbox{Supports Chromo v33-36}} \hbox{Chromeliriver v2. 10} \hbox{ (2014-05-01)-----}$ Supports chrome volstop<br>Resolved issue 780: Dery remote connections unless --whitelisted-ips is passed. [Pri-0]<br>Resolved issue 698: implement touch flick command on Android [Pri-1]<br>Resolved issue 760: Implement command to Resolved issue 676: LaunchApp method for launching Chrome apps using their ID [OS-A11, Pri-0] ----------ChromeDriver v2.8 (2013-12-16)----------------ChromeDriver v2.7 (2013-11-22)----------Supports Chrome v30-33 Serious channers of Stromagnitude and the work well with auto detect proxy settings [OS-Windows, Pri-O]<br>Resolved issue 614: Implement new redirectionless /session command [Pri-O]<br>Resolved issue 625: logging broken on windo Resolved issue 573: chromedriver crashes on windows occasionally [OS-Windows, Pri-1] --------ChromeDriver v2.6 (2013-11-04)----------Supports Chrome v29-32<br>Resolved issue 599: Chromedriver failes after MacOS X Mavericks upgrade [OS-Mac, Pri-O, Type-Defect] Resolved issue 585: Return user data dir via capabilities [] ---------ChromeDriver v2.5 (2013-11-01)-------Resolved issue 545: hang when debugger is invoked via JS [Pri-0] 咦,有发现,这个里面列出了从当前版本,往前,对应的每个版本支持的chrome版本情况,这就明 了,那我找我电脑上谷歌浏览器对应的版本就好了,这就又有一个问题,我电脑上的谷歌是什么版本?

#### 打开谷歌浏览器

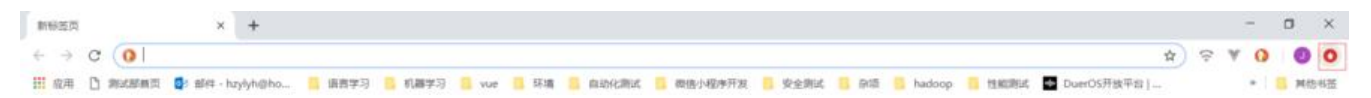

一般是红框的位置,就是地址栏最后面,点击下,然后点击"帮助"-->"关于Google Chrome", 后你就能看到你的谷歌浏览器版本了

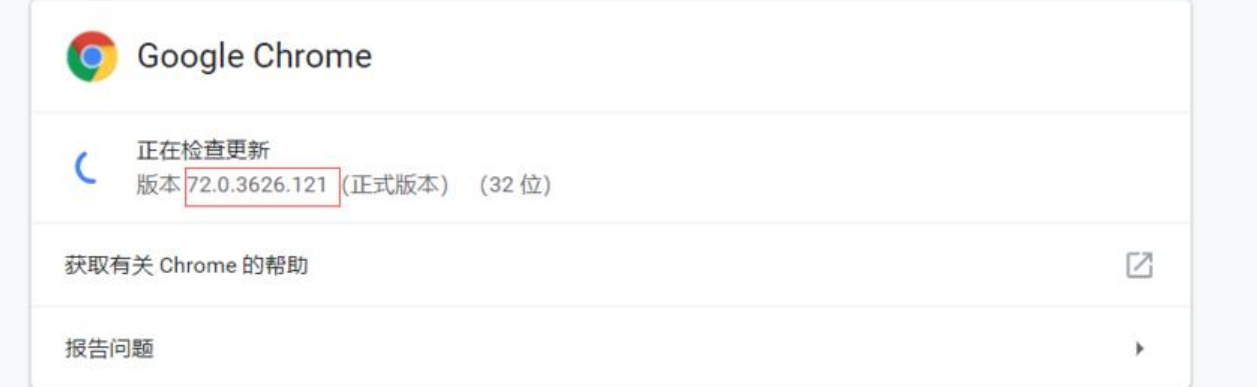

#### 然后去刚才的列表里找,其实,找最新的一个文件夹即可,因为最新的那个文件夹里的notes.txt会把 往的支持情况都罗列出来,然后在找对应的版本就好了。到我写这篇为止,最新的是2.46

---------ChromeDriver v2.46 (2019-02-01)----------Supports Chrome v71-73 Resolved issue 2728: Is Element Displayed command does not work correctly with v0 shadow DOM inserts [[Pri-1]] Resolved issue 755: /session/:sessionId/doubleclick only generates one set of mousedown/mouseup/click events [[Pri-2]] Resolved issue 2744: Execute Script returns wrong error code when JavaScript returns a cyclic data structure [[Pri-2]] Resolved issue 1529: OnResponse behavior can lead to port exhaustion [[Pri-2]] Resolved issue 2736: Close Window command should handle user prompts based on session capabilities [[Pri-2]] Resolved issue 1963: Sending keys to disabled element should throw Element Not interactable error [[Pri-2]] Resolved issue 2679: Timeout value handling is not spec compliant [[Pri-2]] Resolved issue 2002: Add Cookie is not spec compliant [[Pri-2]] Resolved issue 2749: Update Switch To Frame error checks to match latest W3C spec [[Pri-3]] Resolved issue 2716: Clearing Text Boxes [[Pri-3]] Resolved issue 2714: ConnectException: Failed to connect to localhost/0:0:0:0:0:0:0:0:1:15756. Could not start driver. [[Pri-3]] Resolved issue 2722: Execute Script does not correctly convert document.all into JSON format [[Pri-3]]<br>Resolved issue 2681: ChromeDriver doesn't differentiate "no such element" and "stale element reference" [[Pri-3]] ----------ChromeDriver v2.45 (2018-12-10)---------Supports Chrome v70-72 Resolved issue 1997: New Session is not spec compliant [[Pri-1]] Resolved issue 2685: Should Assert that the chrome version is compatible [[Pri-2]] Resolved issue 2677: Find Element command returns wrong error code when an invalid locator is used [[Pri-2]] Resolved issue 2676: Some ChromeDriver status codes are wrong [[Pri-2]] Resolved issue 2665: compile error in JS inside of WebViewImp1::DispatchTouchEventsForMouseEvents [[Pri-2]] Resolved issue 2658: Window size commands should handle user prompts [[Pri-2]]<br>Resolved issue 2684: ChromeDriver doesn't start Chrome correctly with options.addArguments("user-data-dir=") [[Pri-3]] Resolved issue 2688: Status command is not spec compliant [[Pri-3]] Resolved issue 2654: Add support for strictFileInteractability [[Pri-]] --- ChromeDriver v2.44 (2018-11-19)----Supports Chrome v69-71 Resolved issue 2522: Test ChromeDriverTest. testVindowMaximize is failing on Mac build bot on Waterfall [[Pri-2]] Resolved issue 2615: Incorrect 'alert open error' for window handle call [[Fri-2]]<br>Resolved issue 2649: Element Send Keys should get "text" property in W3C mode [[Pri-2]]

然后看到, 72正好在2.46的支持范围, 由于我们是windows, 下载win32那个版本的就行, 然后解压 会看到对应的chromedriver.exe文件

下载下来之后,有两种方法解决上面的问题:

● 一种是很普遍的一种,配置环境变量,可以将下载下来的chromedriver放到现有的环境变量的目录 ,比如:我们已经配置过了python,那就可以放到python的安装目录下;也可以随便弄个目录,把e e放进去之后,将这个目录配置到环境变量里

● 另外一种, 也是我们以后采用的一种方法, 自己在当前项目建个目录, 然后把chromedriver放进去 之后启动chrome的指定这个路径即可

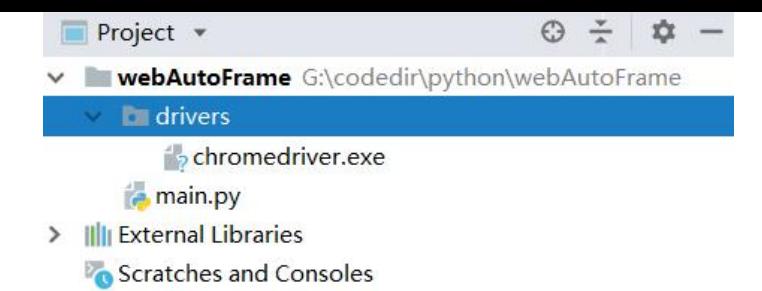

#### 然后衍生出了如下代码

from selenium import webdriver

driver = webdriver.Chrome(executable\_path="G:/codedir/python/webAutoFrame/drivers/chr medriver.exe") # 这里发现我启动chrome的时候加了个参数, executable path, 这个就是指定启 的chromedirver路径,因为之后我们可能因为浏览器不同而切换driver,每次都配置环境变量显然太 烦 driver.get("http://www.baidu.com") #打开百度的网址,简单来说就是地址栏里输入了百度的网址

driver.find element by id("kw").send keys("第一个脚本") #通过id定位到输入框, 输入 "第一个 本"

driver.find element by id("su").click() #通过id定位到搜索按钮, 点击搜索按钮 driver.quit() # 退出

# 这里先大概有个概念, 其实看着英文, 大概已经知道的每步的含义, 还是比较直观的

然后再运行,不容易啊,成功打开了浏览器,打开了百度,输入了"第一个脚本",然后点击搜索, 出浏览器,完美!

## **后记**

没有把pycharm的安装单独提出来,是感觉应该没啥难度,也没说咋新建项目,相信用过IDE的,基 都知道,没用过的,相信大家的IQ。